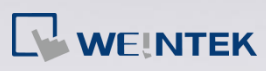

## Q.

## How to reload the parameter for a driver?

When Weintek updates a driver's parameters, the parameters in [System Parameter Settings] » [Device List] in an existing project will not change accordingly. Since some columns are unable to be adjusted manually, please refer to the following procedure to reload the new parameter settings.

PS: This document takes Mitsubishi FX3U/FX3G as an example.

## A.

**Step 1.** As in the following figure, the "Interval of block pack", "Max. read-command size" and "Max. write-command size" settings of Mitsubishi FX3U/FX3G driver are set to 0, 10, 10, respectively.

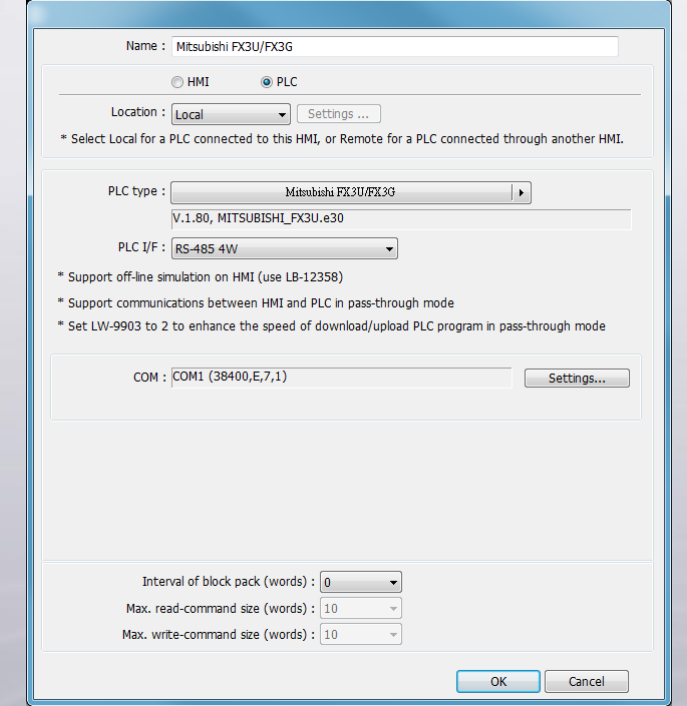

**www.weintek.com**

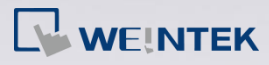

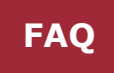

**Step 2.** Select another driver in [PLC type]. Ex: Mitsubishi FX5U.

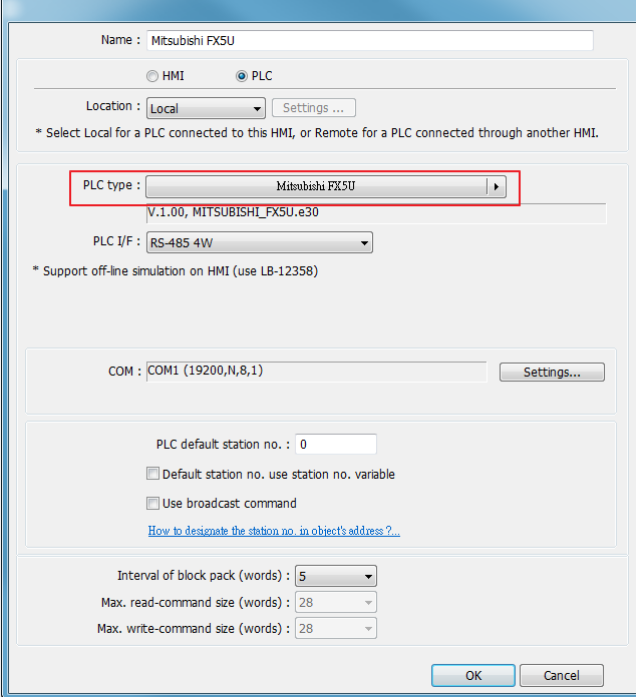

**Step 3.** Change the driver back to Mitsubishi FX3U/FX3G. Now "Interval of block

back", "Max. read-command size" and "Max. write-command size" are

updated to 5, 32, 32.

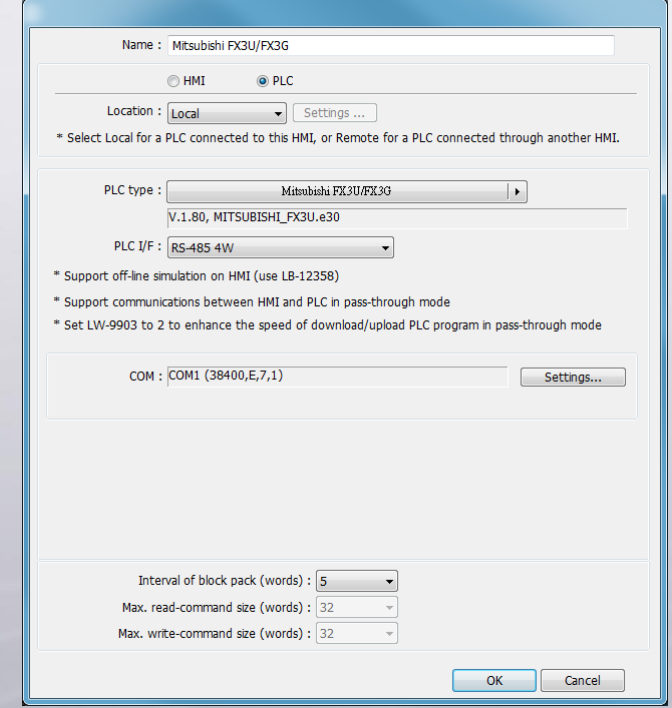

**www.weintek.com**